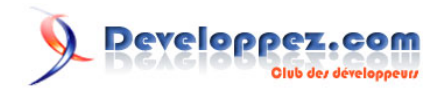

# Tutoriel d'introduction au langage R

### Par [Christophe Lalanne](https://www.fun-mooc.fr/) - [Bruno Falissard](https://www.fun-mooc.fr/)

#### Date de publication : 17 janvier 2018

Ce tutoriel constitue une présentation succincte des bases du langage R pour l'analyse statistique interactive de données. En particulier, on s'intéressera à la représentation et la manipulation des données numériques et qualitatives, à l'importation de source de données externes et à la sauvegarde d'une session de travail. Un glossaire des principales commandes est également fourni en annexe, ainsi qu'une liste des commandes utiles pour la modélisation.

Le logiciel **[R](http://www.r-project.org/)** est disponible pour Windows, Mac et Linux, et son installation ne présente en règle générale aucune difficulté. Pour plus d'informations concernant l'installation du logiciel, il peut être utile de consulter la FAQ, en particulier la section **[How can R be](http://cran.r-project.org/doc/FAQ/R-FAQ.html#How-can-R-be-installed_003f) [installed?](http://cran.r-project.org/doc/FAQ/R-FAQ.html#How-can-R-be-installed_003f)**.

L'interface de R est assez rudimentaire, et diffère des logiciels tels que Stata, SPSS ou Statistica qui offrent une vue des données comme sous un tableur (par exemple, Microsoft Excel) et des menus déroulants. Sous R, l'utilisateur écrit explicitement des commandes permettant de travailler sur les données. Notons que le logiciel **[RStudio](http://www.rstudio.com/)** fournit une interface plus conviviale que l'interface de base de R.

En termes de guide pour démarrer, le site CRAN héberge l'aide en ligne officielle, dont **[An](http://cran.r-project.org/doc/manuals/r-release/R-intro.html) [Introduction to R](http://cran.r-project.org/doc/manuals/r-release/R-intro.html)**, qui décrit les principales commandes de R. La section « Contributed » du site CRAN propose également des documents en français [\(1\)](#page-15-0) .

#### <span id="page-0-0"></span>**[Commentez](http://www.developpez.net/forums/showthread.php?t=1800977)**

## **Developpez.com**

#### Tutoriel d'introduction au langage R par Christophe Lalanne - Bruno Falissard

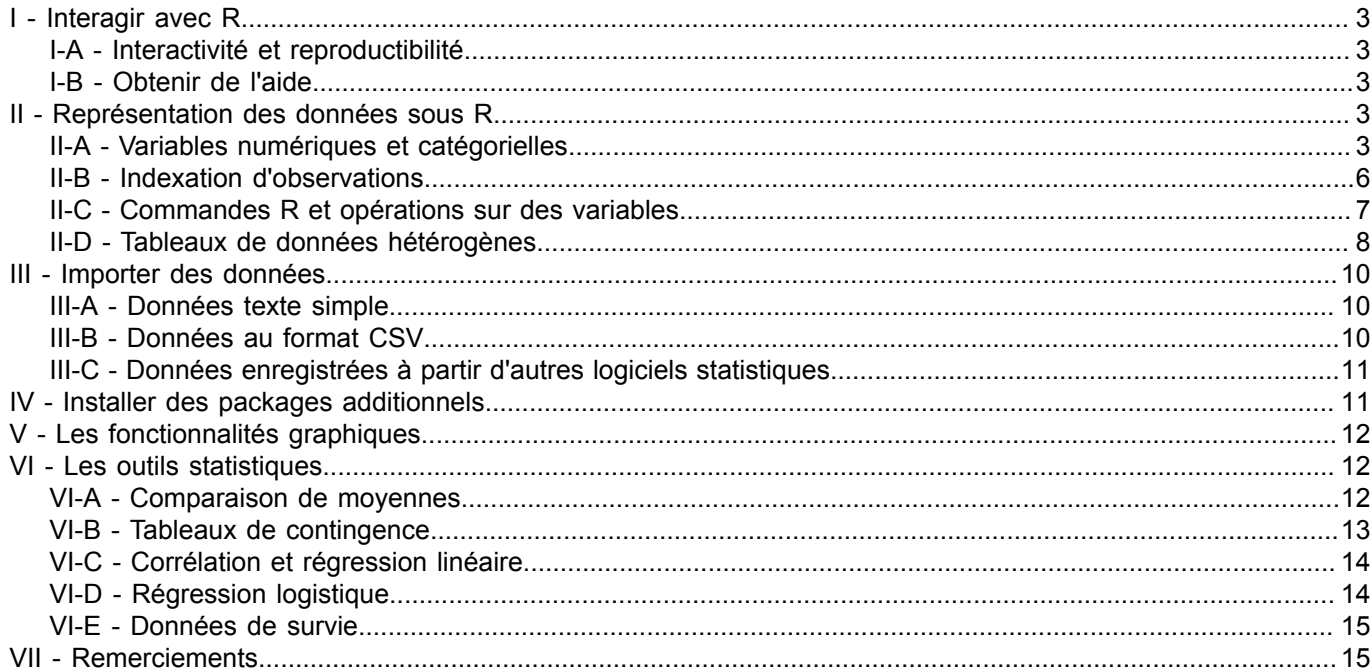

### <span id="page-2-0"></span>I - Interagir avec R

*Démarrer avec R. Quel que soit le système d'exploitation utilisé (Windows, Mac, Linux), R fonctionne comme tout autre logiciel : il suffit généralement de double-cliquer sur l'icône de l'application pour démarrer R. On dispose ensuite d'une console interactive dans laquelle on peut commencer à saisir des commandes après l'invite R >. Les résultats seront affichés aussitôt dans la console.*

#### <span id="page-2-1"></span>I-A - Interactivité et reproductibilité

R est avant tout un langage et un interpréteur de commandes. L'approche est interactive dans la mesure où il est possible de taper directement des commandes à l'invite R et de visualiser le résultat dans la même interface. On parlera de « console » pour désigner la fenêtre interactive dans laquelle on saisit des commandes R et où l'on visualise les résultats renvoyés par R. Les graphiques sont générés dans une fenêtre graphique externe.

Il est également possible d'enregistrer une série de commandes dans un fichier script R, ayant pour extension .R ou .r, et de faire exécuter l'intégralité des commandes de ce script par R à l'aide de la commande source(). Quelle que soit la plateforme, R fournit un éditeur minimal qui offre la possibilité d'envoyer interactivement des commandes dans la console, ou l'intégralité des commandes d'un script, à l'image de source().

### <span id="page-2-2"></span>I-B - Obtenir de l'aide

Le système d'aide en ligne fourni avec R est accessible via la commande help(). Lorsque l'on connaît le nom de la commande R, par exemple, cmd(), on peut taper help(cmd) ou ?cmd (sauf dans le cas de certains opérateurs). Sinon, on peut rechercher à partir de mots-clés en tapant help.search(cmd). Une alternative pour la recherche par motif consiste à utiliser apropos(cmd). Pour connaître toutes les commandes fournies par un package (e.g., pkg), il suffit de taper help(package=pkg).

#### <span id="page-2-3"></span>II - Représentation des données sous R

#### <span id="page-2-4"></span>II-A - Variables numériques et catégorielles

*Les variables sous R. Formellement, une telle liste de nombres est stockée dans ce que R appelle un vecteur. Par souci de simplicité, nous parlerons de variable et d'éléments d'une variable. Sur le plan statistique, les éléments seraient plutôt considérés comme des observations ou des données collectées sur chaque unité statistique.*

Supposons que l'on ait demandé leur âge à 10 personnes choisies au hasard dans la rue. Voici la série de mesures recueillies, arrondies à l'entier le plus proche, ainsi que le sexe de la personne.

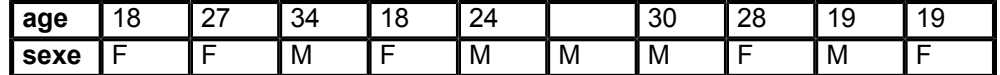

Dans l'exemple suivant, on crée une variable appelée age (il n'est pas recommandé d'utiliser des accents ou signes diacritiques) à laquelle on associe la liste des nombres présentés dans le tableau précédent.

age <- c(18, 27, 34, 18, 24, **NA**, 30, 28, 19, 19)

- 3 -<br>Copyright ® 2018 Christophe Lalanne & Bruno Falissard. Aucune reproduction, même partielle, ne peut être faite de ce site et de l'ensemble de son contenu : textes, documents, images, etc sans l'autorisation expresse de l'auteur. Sinon vous encourez selon la loi jusqu'à trois ans de prison et jusqu'à 300 000 € de dommages et intérêts.<br><https://r.developpez.com/tutoriels/introduction-r/>

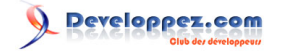

Pour assigner un nom de variable à une série de valeurs, on utilise le symbole <-. Le signe = est valide également, mais il n'est pas recommandé de l'utiliser dans ce contexte. Les valeurs sont listées à l'intérieur d'une commande c(), entre parenthèses. Toutes les commandes R utilisent le même principe : les données ou les options se trouvent mentionnées entre parenthèses. La sixième personne interrogée ayant refusé de répondre, on considère qu'il s'agit d'une valeur manquante que nous avons représentée par un point (.), représentée sous R par le symbole NA. Pour afficher le contenu de la variable age, il suffit de taper son nom :

```
> age
[1] 18 27 34 18 24 NA 30 28 19 19
```
En ce qui concerne le stockage de la deuxième série de mesures (variable sexe), on notera qu'il ne s'agit pas d'une variable numérique, mais d'une série de lettres {F, M}. Il serait tout à fait possible de considérer un codage numérique pour cette variable, en décidant de représenter les femmes par des 0 et les hommes par des 1. On peut toutefois créer une variable constituée de caractères de la manière suivante :

```
> sexe \leq c("F", "F", "M", "F", "M", "M", "F", "M", "F")
> sexe
[1] "F" "F" "M" "F" "M" "M" "M" "F" "M" "F"
```
Sous R, les caractères ou chaînes de caractères sont entourés de guillemets anglo-saxons, simple ou double « quote ».

*Nommage de variables. On retiendra également que les noms de variable sont sensibles à la casse : la variable sexe est différente d'une variable qui serait appelée Sexe.*

Par souci de simplicité, on ne fera pas de distinction entre les variables au sens statistique du terme, et les variables sous R. On considérera donc qu'une variable R possède un nom et contient une série de valeurs de type numérique (entier ou nombre réel) ou caractères, ce que l'on peut vérifier généralement à l'aide de mode(). Le nombre total d'éléments contenus dans une variable, incluant les éventuelles données manquantes NA, est obtenu avec la commande length().

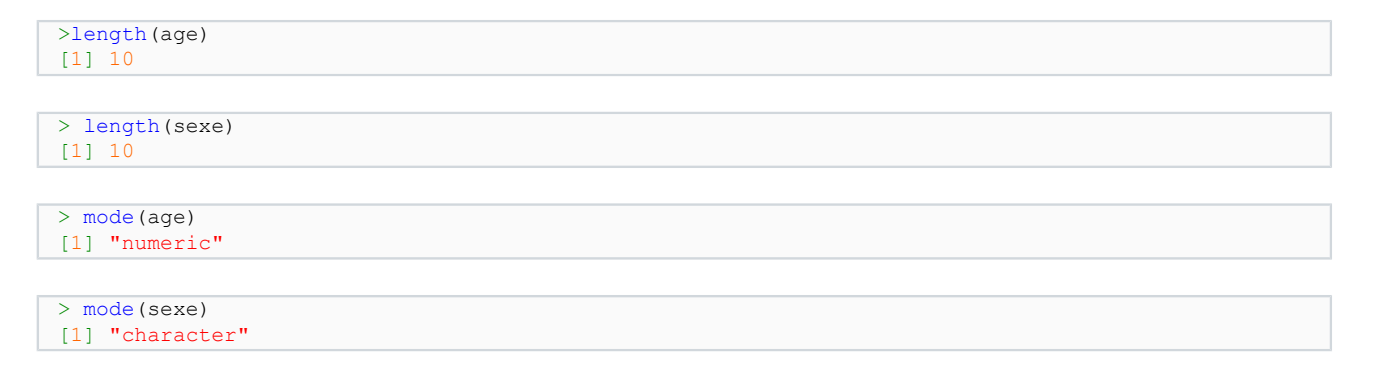

Supposons qu'une autre variable ait été collectée, à savoir la réponse concernant le degré d'accord des répondants vis-à-vis d'une certaine assertion (par exemple, « quelle est votre opinion concernant les théories selon lesquelles le climat se réchauffe et entraînera à terme de grosses difficultés pour vivre sur Terre »). Les cinq modalités de réponse proposées aux participants suivent le principe d'une échelle de Likert [\(2\) .](#page-15-1) Les données ont été recueillies au format numérique, de 1=« Pas du tout d'accord » à 5=« Tout à fait d'accord ». Appelons cette variable opin.

opin <- c(1, 3, 2, 1, 4, 1, 5, 3, 2, 2)

La commande factor() permet de faire connaître à R la nature qualitative de cette variable, et d'associer à chaque modalité ou niveau du facteur (levels) des étiquettes textuelles plus informatives. Par défaut, la commande factor() ne fait qu'ajouter des niveaux à une variable, les niveaux retenus correspondant aux valeurs uniques, triées par ordre lexicographique, présentes dans la variable.

- 4 -<br>Copyright ® 2018 Christophe Lalanne & Bruno Falissard. Aucune reproduction, même partielle, ne peut être faite de ce site et de l'ensemble de son contenu : textes, documents, images, etc sans l'autorisation expresse de l'auteur. Sinon vous encourez selon la loi jusqu'à trois ans de prison et jusqu'à 300 000 € de dommages et intérêts. <https://r.developpez.com/tutoriels/introduction-r/>

<span id="page-3-0"></span>

Developpez.com

Tutoriel d'introduction au langage R par [Christophe Lalanne](https://www.fun-mooc.fr/) - [Bruno Falissard](https://www.fun-mooc.fr/)

```
> factor(opin)
 [1] 1 3 2 1 4 1 5 3 2 2
Levels: 1 2 3 4 5
```
Il est possible d'associer des étiquettes à chacun de ces niveaux, en respectant l'ordre de présentation des niveaux à l'aide de l'option labels=. La commande nlevels() renverra le nombre de niveaux d'une variable de type factor.

```
> opin <- factor(opin, labels=c("Pas du tout d'accord", "Moyennement d'accord", 
                                     "Sans Opinion", "Assez d'accord", "Tout a fait d'accord"))
> opin
 [1] Pas du tout d'accord Sans Opinion Moyennement d'accord<br>[4] Pas du tout d'accord Assez d'accord Pas du tout d'accord
 [4] Pas du tout d'accord Assez d'accord Pas du tout d'accord
 [7] Tout a fait d'accord Sans Opinion
[10] Moyennement d'accord
5 Levels: Pas du tout d'accord Moyennement d'accord ... Tout a fait d'accord
```

```
> nlevels(opin)
[1] 5
```
La commande levels() permet de lister les niveaux d'une variable qualitative, ou d'en modifier les valeurs. L'exemple ci-dessous montre comment il est possible d'agréger les deux dernières modalités de la variable.

```
> levels(opin)
[1] "Pas du tout d'accord" "Moyennement d'accord" "Sans Opinion" 
                             [4] "Assez d'accord" "Tout a fait d'accord"
> levels(opin)[4:5] <- "Assez ou tout a fait d'accord"
> opin
 [1] Pas du tout d'accord Sans Opinion<br>
[3] Moyennement d'accord Pas du tout d'accord
 [3] Moyennement d'accord
 [5] Assez ou tout a fait d'accord Pas du tout d'accord 
 [7] Assez ou tout a fait d'accord Sans Opinion 
                                     Moyennement d'accord
4 Levels: Pas du tout d'accord Moyennement d'accord ... Assez ou tout a fait d'accord
```
Il est possible d'indiquer à R que les niveaux de la variable qualitative sont ordonnés (on parle parfois de variable ordinale, contrairement aux variables nominales dont les modalités ne sont pas ordonnées, comme la couleur des yeux par exemple).

```
> factor(opin, ordered=TRUE)
 [1] Pas du tout d'accord Sans Opinion<br>
[3] Moyennement d'accord Pas du tout d'accord
 [3] Moyennement d'accord
 [5] Assez ou tout a fait d'accord Pas du tout d'accord 
 [7] Assez ou tout a fait d'accord Sans Opinion 
 [9] Moyennement d'accord
4 Levels: Pas du tout d'accord < ... < Assez ou tout a fait d'accord
```
La variable sexe manipulée précédemment pourrait tout aussi bien être convertie en facteur :

```
> sexe <- factor(sexe)
> levels(sexe)
[1] "F" "M"
```
On notera que le premier niveau est F. Si l'on souhaite que celui-ci soit M, il suffit d'utiliser la commande relevel() et d'indiquer la catégorie de référence en option.

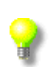

*Les facteurs sous R. Les niveaux des facteurs sont déterminés à partir des valeurs uniques identifiées dans une variable. L'ordre des niveaux d'un facteur suit l'ordre lexicographique : nombres, lettres en minuscules/majuscules. Par exemple, factor(c("1", "oui", "Oui", "Non", "non", "3")). R supprime automatiquement les valeurs manquantes de la liste des niveaux,*

- 5 -<br>Copyright ® 2018 Christophe Lalanne & Bruno Falissard. Aucune reproduction, même partielle, ne peut être faite de ce site et de l'ensemble de son contenu : textes, documents, images, etc sans l'autorisation expresse de l'auteur. Sinon vous encourez selon la loi jusqu'à trois ans de prison et jusqu'à 300 000 € de dommages et intérêts. <https://r.developpez.com/tutoriels/introduction-r/>

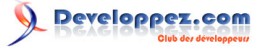

*sauf si l'on indique l'option exclude=NULL ; dans ce cas, les valeurs manquantes figureront comme un niveau à part.*

```
> sexe <- relevel(sexe, ref="M")
 levels(sexe)
[1] "M" "F"
```
#### <span id="page-5-0"></span>II-B - Indexation d'observations

Il existe deux moyens d'accéder aux éléments d'une variable : renseigner le ou les numéros d'observation ou utiliser un filtre ou une condition à vérifier. On appellera cette dernière approche l'indexation sur critères.

Pour accéder individuellement aux éléments d'une variable, on écrit le nom de la variable suivi du numéro d'élément entre crochets. La première observation de la variable age vaut ainsi :

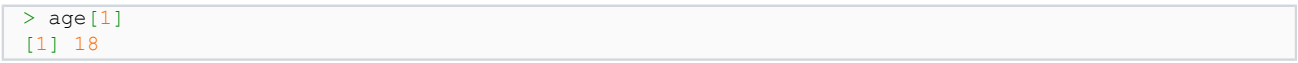

Il est possible de désigner plusieurs éléments, en les insérant dans une liste via  $c()$ .

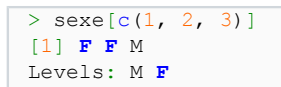

Lorsque les éléments que l'on souhaite afficher sont successifs (ici, les observations 1 à 3), L'expression ci-dessus peut se simplifier en utilisant la notation ci-dessous, dans laquelle on indique l'élément de départ et l'élément d'arrivée. L'expression ci-dessus est donc strictement équivalente à sexe<sup>[1:3]</sup>.

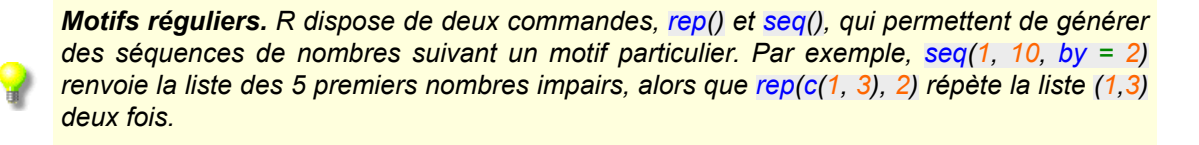

On peut vérifier la présence de données manquantes grâce à is.na(), ce qui nous permet également d'introduire un autre type de données R : les variables booléennes, c'est-à-dire des variables ne prenant que deux valeurs, vrai (TRUE) ou faux (FALSE), et que l'on retrouvera dans les tests logiques.

```
> is.na(age)
 [1] FALSE FALSE FALSE FALSE FALSE TRUE FALSE FALSE FALSE FALSE
```
Le résultat produit par R est de même longueur que la variable age puisque R teste si chaque élément de cette variable est égal à NA. L'expression age == **NA**, où le symbole == désigne le test d'égalité logique (à ne pas confondre avec =) produirait le même résultat. Puisque la commande which() renvoie le numéro du ou des éléments remplissant une certaine condition logique, on peut combiner is.na() et which() pour obtenir le numéro de l'observation manquante dans la variable age.

```
> which(is.na(age))
[1] 6
```
Les observations disponibles pour ces deux variables ont été recueillies sur la même unité statistique. Il est donc naturel de se demander quel est le sexe de la personne n'ayant pas renseigné son âge. Plutôt que sexe[6], on pourra préférer utiliser l'expression suivante :

```
> sexe[which(is.na(age))]
```
 $\overline{6}$ 

Copyright ® 2018 Christophe Lalanne & Bruno Falissard. Aucune reproduction, même partielle, ne peut être faite de ce site et de l'ensemble de son contenu : textes, documents, images, etc. sans l'autorisation expresse de l'auteur. Sinon vous encourez selon la loi jusqu'à trois ans de prison et jusqu'à 300 000 € de dommages et intérêts. <https://r.developpez.com/tutoriels/introduction-r/>

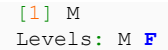

*Tests logiques sous R. Les opérateurs logiques sous R sont les suivants : == (égalité), != (non-égalité), ! (négation), & (et), | (ou), > (supérieur à), >= (supérieur ou égal à), < (inférieur à), <= (inférieur ou égal à).*

Un autre exemple d'indexation critériée consisterait à lister le sexe des individus dont l'âge est supérieur à 25 ans, par exemple. Le test logique à vérifier est alors : age > 25, ou age >= 25 si l'on souhaite inclure la valeur 25 et toutes les observations vérifiant cette condition seront incluses dans le résultat renvoyé par R. Voici un exemple d'application :

 $>$  sexe[which(age  $>$  25)] [1] **F** M M **F** Levels: M **F**

#### <span id="page-6-0"></span>II-C - Commandes R et opérations sur des variables

Un aspect important de R est que les commandes opèrent généralement sur l'ensemble des éléments d'une variable. Il n'est pas nécessaire de construire des boucles pour itérer une opération sur chacun des éléments.

La plupart des opérations arithmétiques de base sont disponibles sous R : addition, soustraction, division, etc. Par exemple 1 + 2 renverra 3. Il faut toutefois faire attention à la représentation des nombres réels en machine… R offre par ailleurs des commandes permettant de travailler avec l'ensemble des éléments d'une variable, par exemple sum() qui renvoie la somme des valeurs stockées dans une variable numérique :

$$
> sum(age)[1] NA
$$

On voit que le résultat renvoyé ne correspond pas vraiment au résultat escompté, et que R se contente de renvoyer la valeur **NA**. Comme il y a une valeur manquante, R ne sait pas comment on doit la traiter et rappelle à l'utilisateur que la série de valeurs dont on essaye de calculer la somme n'est pas complètement observée. On peut alors effectuer le calcul en ignorant la 6<sup>e</sup> observation.

$$
> sum(age [-6])
$$
  
[1] 217

Mais en fait la commande sum() dispose d'une option permettant d'effectuer le calcul en ignorant les valeurs manquantes.

```
> sum(age, na.rm=TRUE)
[1] 217
```
Il est bien entendu possible d'appliquer des opérations de manière séquentielle, par exemple calculer le carré des âges des individus, puis la somme de ces carrés, mais ce type d'opération peut être réalisé en une seule fois comme le montre l'exemple suivant :

```
> sum(age^2, na.rm=TRUE)
[1] 5515
```
Dans l'exemple suivant, on montre comment, après avoir remplacé la donnée manquante pour l'âge par la moyenne des âges de l'échantillon, il est possible de réaliser des opérations arithmétiques simples, qui opèrent toujours sur l'ensemble des éléments manipulés.

```
> age[is.na(age)] <- mean(age, na.rm=TRUE)
> n <- length(age) ## nombre d'observations
```
- 7 -<br>Copyright ® 2018 Christophe Lalanne & Bruno Falissard. Aucune reproduction, même partielle, ne peut être faite de ce site et de l'ensemble de son contenu : textes, documents, images, etc sans l'autorisation expresse de l'auteur. Sinon vous encourez selon la loi jusqu'à trois ans de prison et jusqu'à 300 000 € de dommages et intérêts.<br><https://r.developpez.com/tutoriels/introduction-r/>

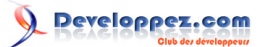

```
> age - mean(age) ## écarts à la moyenne
[1] -6.1111 2.8889 9.8889 -6.1111 -0.1111 0.0000 5.8889 3.8889
[9] -5.1111 -5.1111
```

```
> (age - mean(age))^2 ## carrés des écarts à la moyenne
 [1] 37.34568 8.34568 97.79012 37.34568 0.01235 0.00000 34.67901
 [8] 15.12346 26.12346 26.12346
```

```
> sum((age - mean(age))^2)/(n-1)
[1] 31.43
```

```
> sart(sum((age - mean(age))^2)/(n-1))
[1] 5.606
```
Évidemment, inutile de calculer un écart-type manuellement puisque R dispose déjà d'une commande sd() pour réaliser ce calcul :

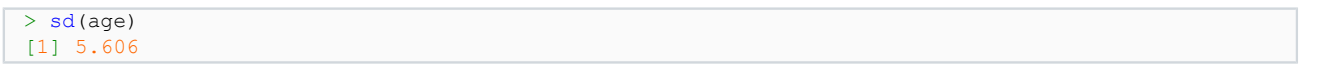

Des commandes similaires et très utiles lorsqu'il s'agit de résumer la distribution d'une variable numérique à l'aide des principaux indicateurs de tendance centrale et de dispersion sont : range() (min() et max()), mean(), median(), var(), IQR(). Plus généralement, la commande summary() fournit de manière compacte la plupart de ces indicateurs concernant la distribution d'une variable numérique, ou un tableau d'effectifs dans le cas d'une variable qualitative. La commande summary() fonctionne avec une ou plusieurs variables (voir section suivante).

Notons que tous les résultats renvoyés par R peuvent être stockés dans des variables également, ce qui permet de sauvegarder des résultats intermédiaires, ou de les réutiliser plus tard.

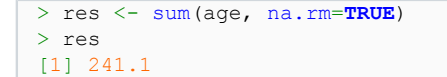

On peut visualiser l'ensemble des variables présentes dans l'espace de travail (« workspace ») grâce à ls().

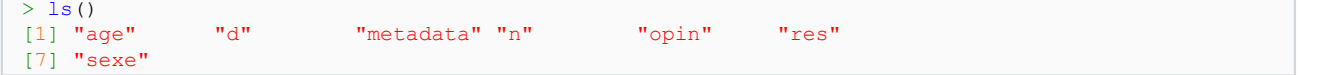

**Suppression de variables.** On retiendra que toute altération permanente ou suppression de variables est définitive. Les données d'origine sont définitivement enlevées de l'espace de travail.

La commande rm() permet de supprimer une ou plusieurs variables de l'espace de travail.

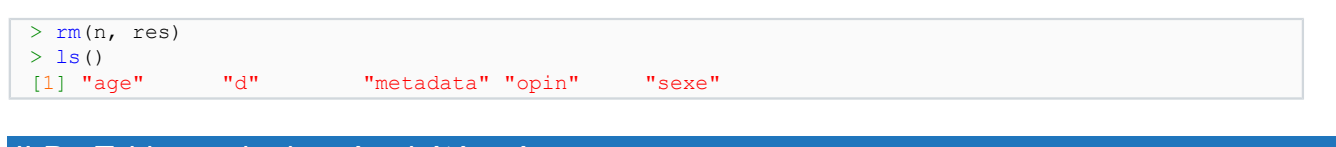

#### <span id="page-7-0"></span>II-D - Tableaux de données hétérogènes

Plutôt que de travailler avec des variables isolées comme précédemment, lorsque les données ont été collectées sur les mêmes unités statistiques, il est plus intéressant de constituer une véritable structure de données, appelée data frame sous R. Il s'agit d'un tableau rectangulaire dans lequel les variables sont arrangées en colonnes et les observations en lignes, et les variables peuvent être de différents types, numériques ou catégorielles, contrairement à des structures de données plus simples définies par la commande matrix(), par exemple [\(3\) .](#page-15-2)

- 8 -<br>Copyright ® 2018 Christophe Lalanne & Bruno Falissard. Aucune reproduction, même partielle, ne peut être faite de ce site et de l'ensemble de son contenu : textes, documents, images, etc sans l'autorisation expresse de l'auteur. Sinon vous encourez selon la loi jusqu'à trois ans de prison et jusqu'à 300 000 € de dommages et intérêts. <https://r.developpez.com/tutoriels/introduction-r/>

<span id="page-7-1"></span>

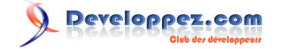

La commande data.frame() s'utilise de manière assez simple : on lui fournit la liste des variables à inclure dans le tableau de données. Éventuellement, les variables peuvent être renommées directement lors de la construction du data frame, comme illustré dans l'exemple suivant.

```
> d <- data.frame(age, sex=sexe)
> d
age sex<br>1 18.00 F
   1 18.00 F
2 27.00 F
3 34.00 M<br>4 18.00 F
   18.00 F<br>24.00 M
5 24.00 M
   24.11 M<br>30.00 M
7 30.00<br>8 28.00
8 28.00 F
   19.00 M<br>19.00 F
10 19.00 F
```
Un data frame comprend des dimensions (dim() fournit le nombre de lignes et le nombre de colonnes), des noms de variables (names()) et des numéros d'observations rownames() (qui servent d'identifiants uniques), et une description du type de variables présentes dans le data frame est obtenue à l'aide de la commande str().

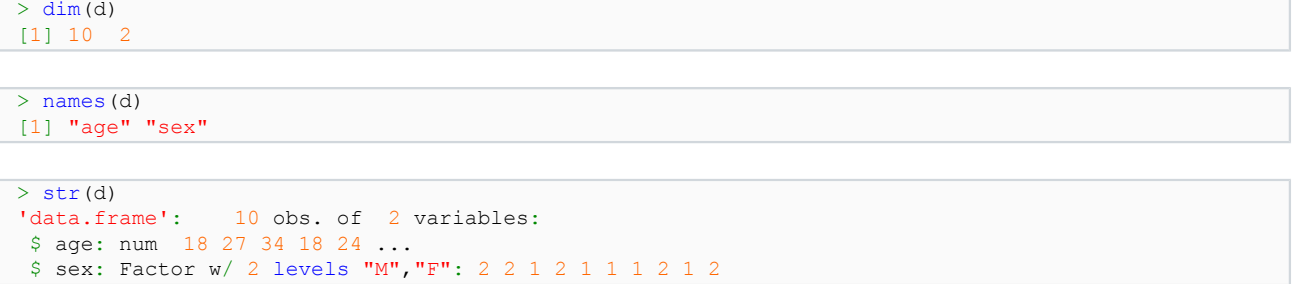

Pour accéder à une variable spécifique dans un data frame, on utilisera le nom du data frame, suivi du symbole \$ et du nom de la variable. Ainsi l'expression d\$age peut se lire comme « la variable age dans le data frame d ». Le principe d'indexation des variables vu à la section précédente reste applicable dans le cas des data frame, naturellement. Cependant, comme il s'agit d'un tableau, l'indexation des observations se fait à partir des lignes du tableau : on

notera <mark>[i,j]</mark> la /<sup>e</sup> observation pour la j<sup>e</sup> variable. Ainsi, d<mark>[1,1]</mark> désignera l'âge du premier individu, d[c(1,2,3),1] l'âge des trois premiers individus, et d[1:2,1:2] renverra toutes les données recueillies sur les deux premiers individus. Dans ce dernier cas, il n'est pas nécessaire de préciser les numéros de colonne si elles sont toutes incluses dans la sélection ; on pourra donc écrire d[1:2,] au lieu de d[1:2,1:2].

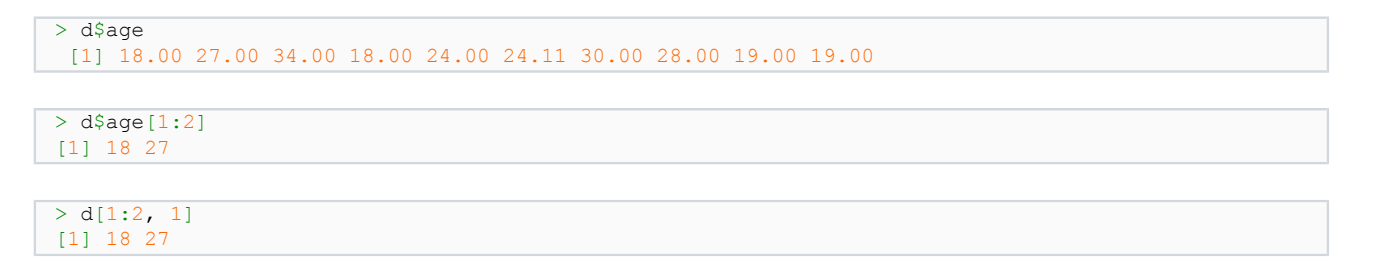

Puisque les colonnes d'un data frame sont nommées, il est tout à fait possible de remplacer l'expression d[1:2,1] par d[1:2,"age"], ce qui facilite la relecture, ou permet de bien travailler sur la variable en cas de changement de position des variables dans le data frame.

Il est également possible d'ajouter ou de supprimer des variables dans un data frame :

```
> d$var1 <- 1:10
> d[1:3,] age sex var1
  1 18 F 1
```
- 9 -<br>Copyright ® 2018 Christophe Lalanne & Bruno Falissard. Aucune reproduction, même partielle, ne peut être faite de ce site et de l'ensemble de son contenu : textes, documents, images, etc sans l'autorisation expresse de l'auteur. Sinon vous encourez selon la loi jusqu'à trois ans de prison et jusqu'à 300 000 € de dommages et intérêts. <https://r.developpez.com/tutoriels/introduction-r/>

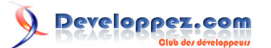

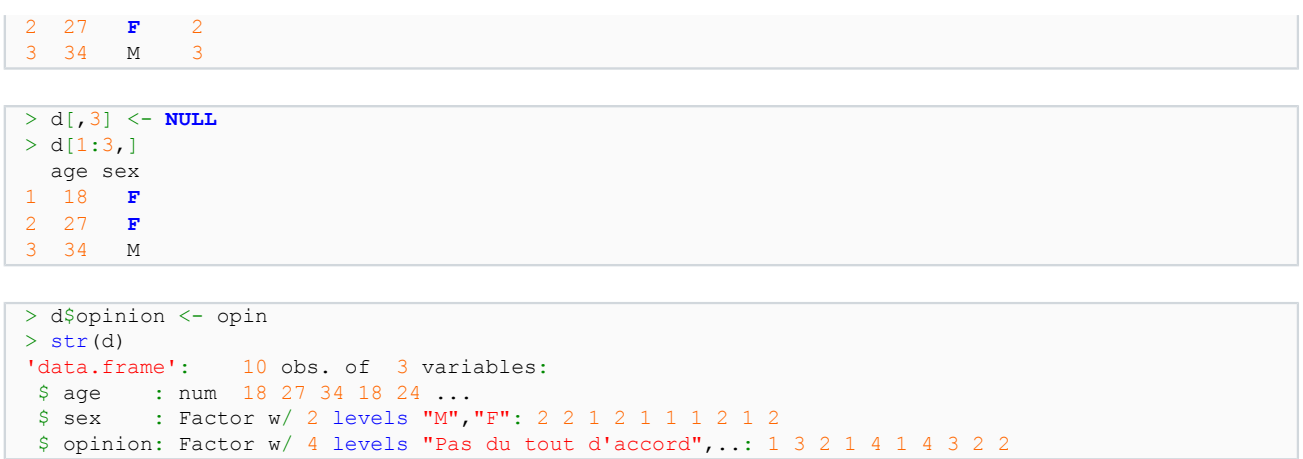

Comme on l'a dit plus haut, il est également possible d'utiliser summary() pour obtenir un résumé détaillé de la distribution de chaque variable d'un data frame.

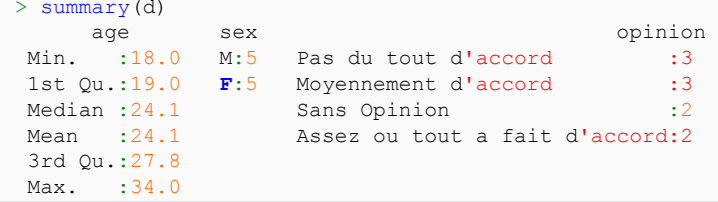

<span id="page-9-0"></span>III - Importer des données

#### <span id="page-9-1"></span>III-A - Données texte simple

La commande read.table() permet d'importer sous R des données stockées dans un format proche de celui du data frame, c'est-à-dire où les variables sont arrangées en colonnes et les observations en ligne. Voici un exemple d'aperçu des données précédentes lorsqu'elles sont sauvegardées dans un tel format (seules les trois premières lignes du fichier sont affichées). Chaque valeur est séparée par un espace : il s'agit du séparateur de champ. La première ligne du fichier donnees.txt contient le nom des variables. Toutes les chaînes de caractères sont entourées de quotes anglo-saxonnes.

```
"age" "sexe" "opinion"
18 "F" "Pas du tout d'accord"
27 "F" "Sans Opinion"
```
Pour importer ce fichier, on utilisera une instruction du type :

 $d \leftarrow \text{read.title("donness.txt", header = \text{TRUE}, \text{sep} = \text{""}, \text{dec} = \text{""})$ 

Certaines des options par défaut ont été renseignées explicitement, comme le délimiteur décimal (dec=). Il est surtout important d'indiquer à R si le fichier contient une ligne d'en-tête ou pas (header=).

Dans les cas plus simples où il n'y a qu'une série de valeurs à importer sous R, la commande scan() fonctionne sur le même principe.

#### <span id="page-9-2"></span>III-B - Données au format CSV

Les données exportées depuis un tableur de type Excel au format CSV peuvent être importées sous R à l'aide de la commande read.csv(), si le séparateur de champ est une virgule, ou read.csv2(), si le séparateur de champ est un

 $-10 -$ 

Copyright ® 2018 Christophe Lalanne & Bruno Falissard. Aucune reproduction, même partielle, ne peut être faite de ce site et de l'ensemble de son contenu : textes, documents, images, etc. sans l'autorisation expresse de l'auteur. Sinon vous encourez selon la loi jusqu'à trois ans de prison et jusqu'à 300 000 € de dommages et intérêts. <https://r.developpez.com/tutoriels/introduction-r/>

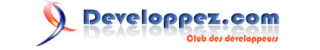

point-virgule. Voici un exemple d'aperçu des données précédentes lorsqu'elles sont sauvegardées dans un tel format (seules les trois premières lignes du fichier sont affichées). Ici, le séparateur de champ est une virgule (dans ce cas, le séparateur décimal est obligatoirement un point).

```
"age","sexe","opinion"
18,"F","Pas du tout d'accord"
27,"F","Sans Opinion"
```
Pour importer ce fichier, on utilisera une instruction du type :

d <- read.csv("donnees.csv")

Que ce soit avec read.table() ou read.csv(), les données manquantes sont généralement considérées comme des valeurs absentes dans le fichier. Tout autre symbole signalant des valeurs manquantes doit être explicitement renseigné dans l'option na.strings=.

*XLS ou CSV. Il est également possible de lire directement des fichiers Excel, voire une souspartie d'une feuille de calcul (par exemple, une zone de plage A2:C5, soit douze cellules au total), à l'aide de packages spécialisés. Cela dit, comme il est tout aussi simple d'exporter les données au format CSV depuis Excel, et que ce type de format de données pose moins de problèmes de compatibilité de versions entre les logiciels et les systèmes d'exploitation, on préférera généralement le format CSV.*

#### <span id="page-10-0"></span>III-C - Données enregistrées à partir d'autres logiciels statistiques

Le package **foreign** contient des commandes permettant d'importer des sources de données enregistrées à partir d'autres logiciels statistiques. En particulier, les données au format SPSS, Stata et SAS peuvent être chargées sous R à l'aide des commandes read.spss() (dans ce cas, il ne faut surtout pas oublier d'ajouter l'option to.data.frame = **TRUE**), read.dta() et read.xport().

#### <span id="page-10-1"></span>IV - Installer des packages additionnels

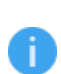

*Installation de packages. Il est également possible d'installer des packages en utilisant les menus déroulants de l'interface R. Il suffit généralement d'indiquer le nom du ou des packages à installer, et de choisir un site pour le téléchargement des packages (il est conseillé de choisir un serveur proche de l'endroit où l'on se trouve pour améliorer la rapidité de téléchargement).*

R offre l'essentiel des commandes permettant de décrire, modéliser et représenter graphiquement des jeux de données multivariables. Il existe cependant tout un écosystème de commandes additionnelles, regroupées par thème dans ce que l'on appelle des packages. La liste complète de ces packages est disponible sur le **[site CRAN](http://cran.r-project.org/web/packages/available_packages_by_name.html)**, mais il existe également des lots de packages regroupés par domaine (graphiques, plans d'expérience, sondages, données géospatiales, etc.) que l'on trouvera sur la page **[Task View](http://cran.r-project.org/web/views/)**.

Pour installer un package, la commande à utiliser est install.packages(), et souvent il sera nécessaire d'ajouter l'option dependencies = "Depends" si le package à installer dépend de commandes fournies dans d'autres packages externes. Dans ce cours, par exemple, les packages **prettyR** et **gplots** seront utilisés et pourront être installés de la manière suivante.

install.packages(c("prettyR", "gplots"), dep = "Depends")

Pour connaître l'ensemble des commandes disponibles dans un package, il suffit de taper l'instruction suivante :

- 11 -<br>Copyright ® 2018 Christophe Lalanne & Bruno Falissard. Aucune reproduction, même partielle, ne peut être faite de ce site et de l'ensemble de son contenu : textes, documents, images, etc sans l'autorisation expresse de l'auteur. Sinon vous encourez selon la loi jusqu'à trois ans de prison et jusqu'à 300 000 € de dommages et intérêts. <https://r.developpez.com/tutoriels/introduction-r/>

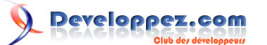

help(package=MASS)

### <span id="page-11-0"></span>V - Les fonctionnalités graphiques

R offre trois principaux systèmes graphiques : le système graphique de base, utilisé dans le cadre de ce cours, **[lattice](http://lattice.r-forge.r-project.org/)** et **[ggplot2](http://ggplot2.org/)**.

Le chapitre 4 du manuel **[R pour les débutants](http://cran.r-project.org/doc/contrib/Paradis-rdebuts_fr.pdf)** de E. Paradis fournit un aperçu relativement complet des différentes commandes graphiques et des outils de personnalisation et de gestion des fenêtres graphiques.

#### <span id="page-11-1"></span>VI - Les outils statistiques

Ci-dessous figure une liste des principales commandes R pour les mesures et tests d'association entre deux ou plusieurs variables numériques et/ou qualitatives. Pour chaque commande, seules les options obligatoires ou essentielles sont présentées. Les autres sont à rechercher dans l'aide en ligne. Dans tous les cas, les variables x et y sont considérées comme des variables numériques, z est une variable qualitative ou facteur (de même que z1 et z2), s une variable censurée (à droite) et construite à l'aide de la commande Surv(), et cmd désigne n'importe quelle commande R permettant d'opérer sur une variable numérique, par exemple mean. Enfin, mod et tab désignent respectivement le résultat d'un modèle linéaire ou d'un tableau de contingence stocké dans une variable auxiliaire.

#### <span id="page-11-2"></span>VI-A - Comparaison de moyennes

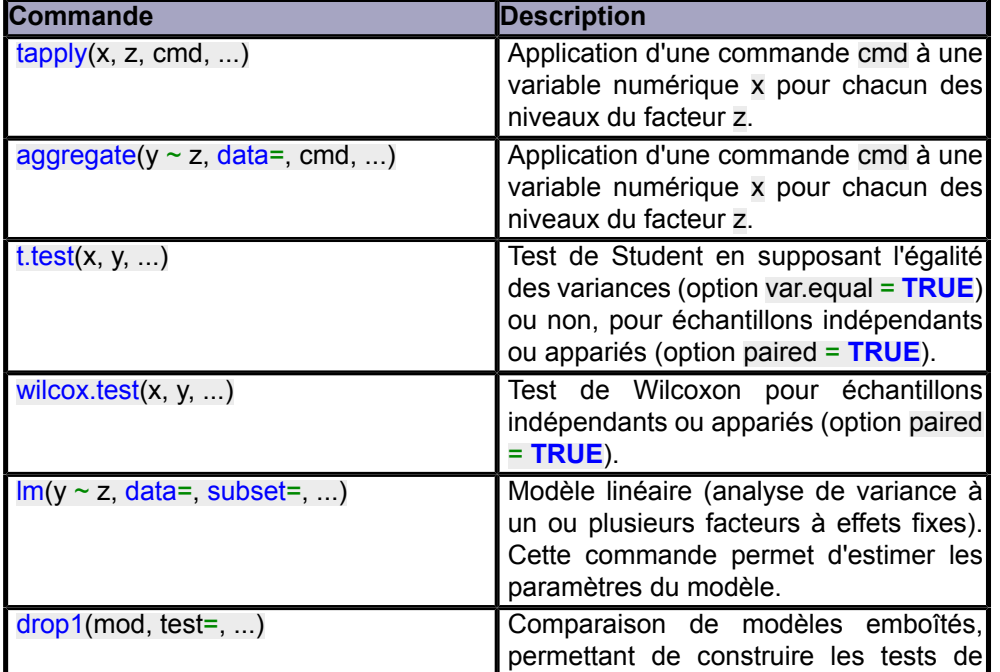

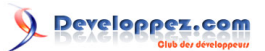

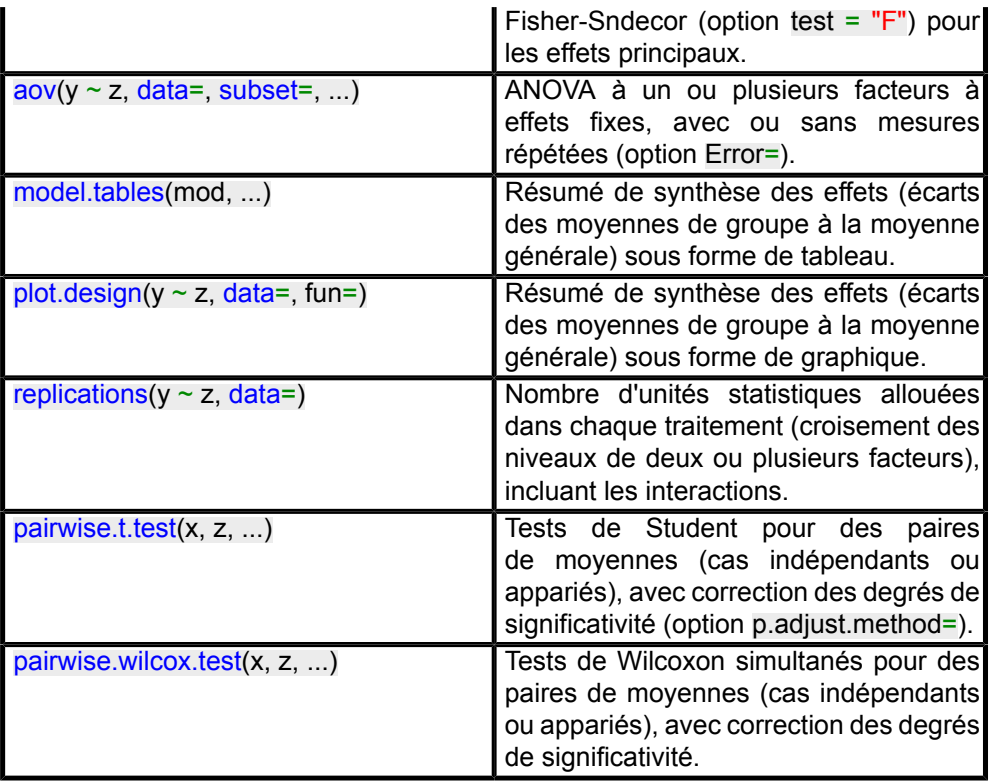

## <span id="page-12-0"></span>VI-B - Tableaux de contingence

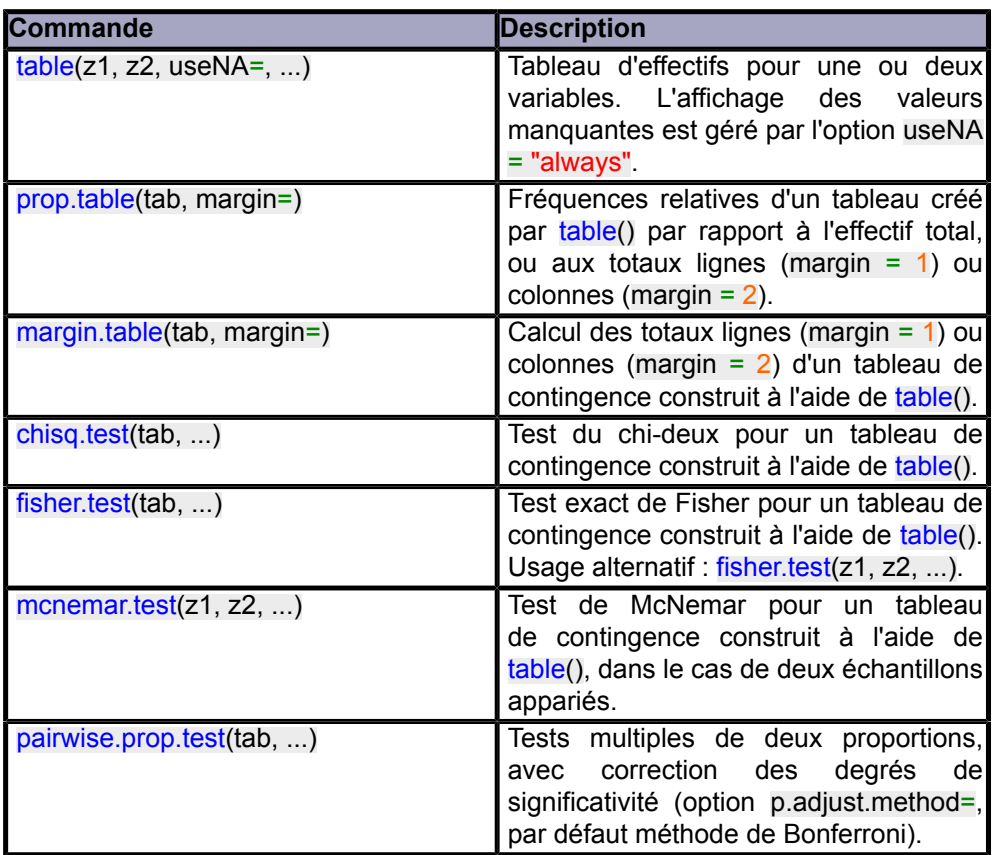

- 13 -<br>Copyright ® 2018 Christophe Lalanne & Bruno Falissard. Aucune reproduction, même partielle, ne peut être faite de ce site et de l'ensemble de son contenu : textes, documents, images, etc<br>Sans l'autorisation express

## <span id="page-13-0"></span>VI-C - Corrélation et régression linéaire

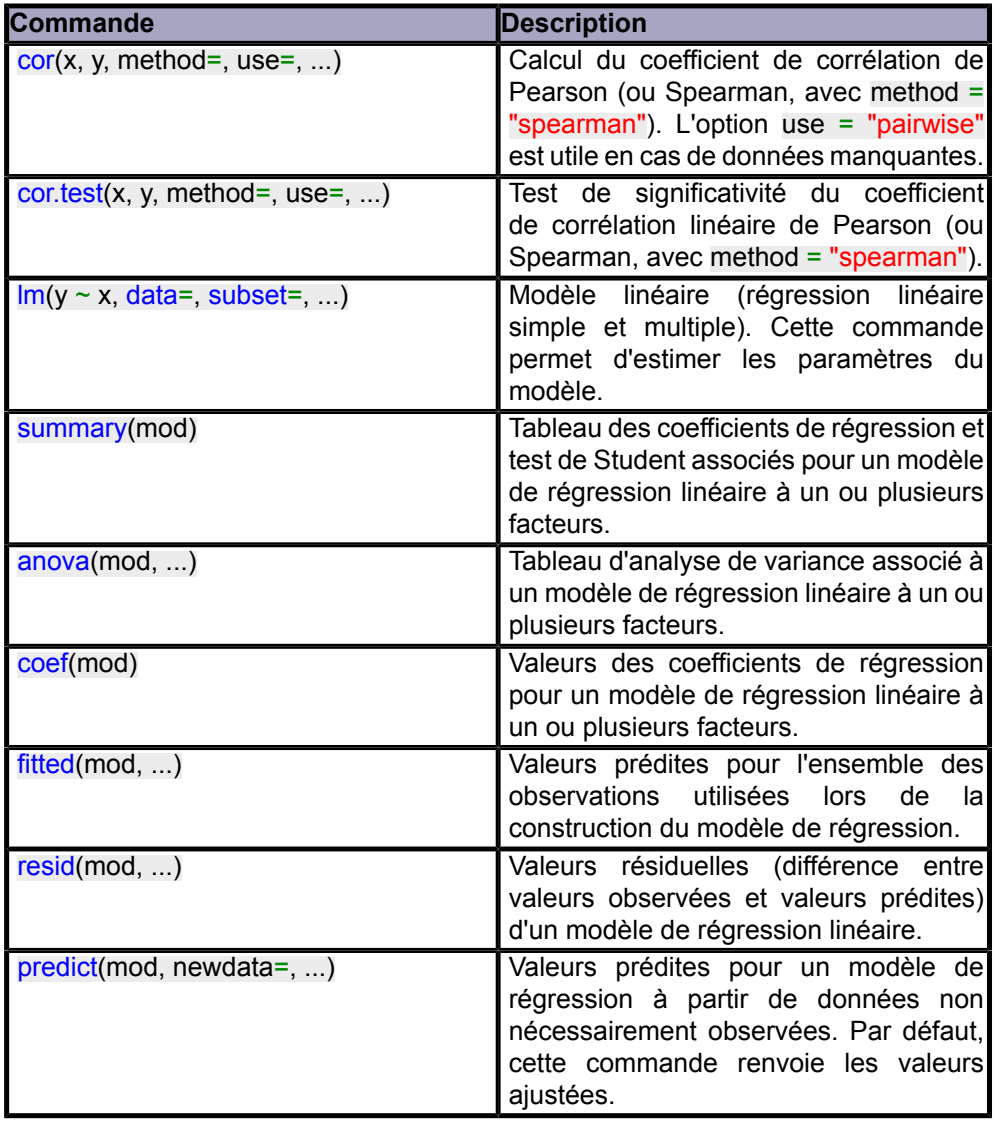

## <span id="page-13-1"></span>VI-D - Régression logistique

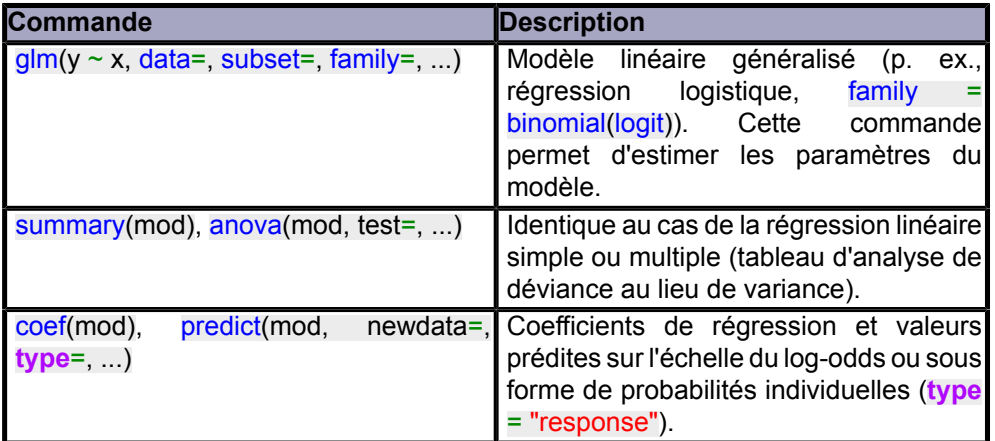

- 14<br>Copyright ® 2018 Christophe Lalanne & Bruno Falissard. Aucune reproduction, même partielle, ne peut être faite de ce site et de l'ensemble de son contenu : textes, documents, images, etc<br>Sans l'autorisation expresse

## Developpez.com

## <span id="page-14-0"></span>VI-E - Données de survie

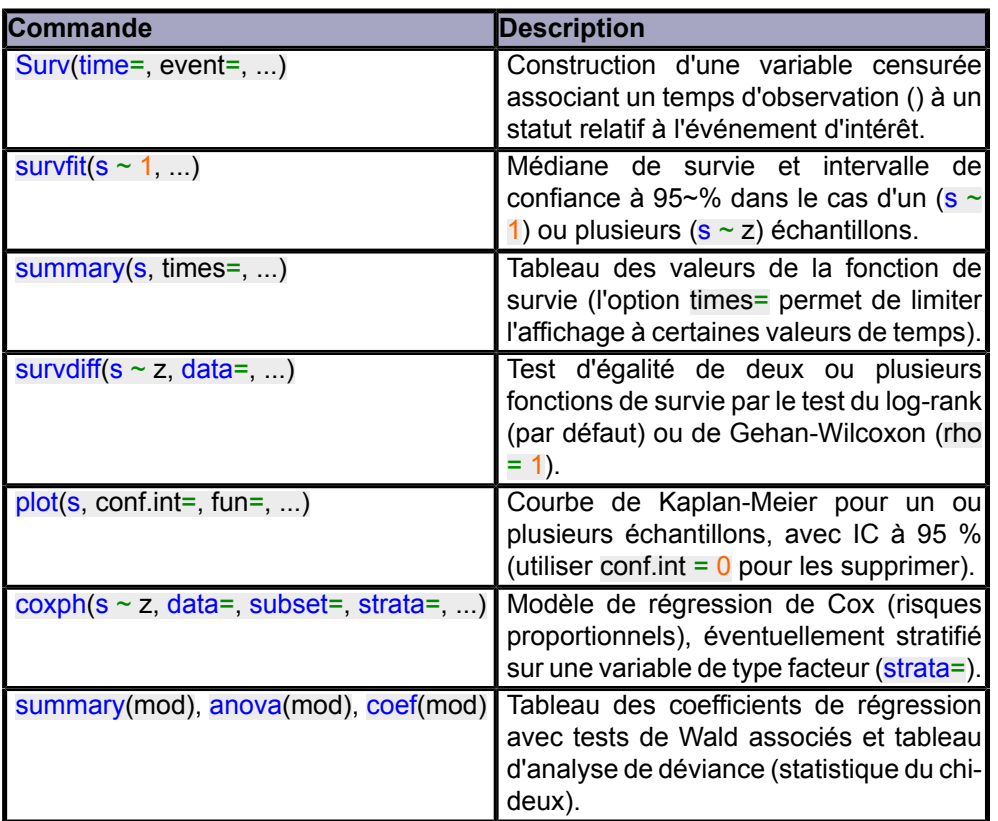

#### <span id="page-14-1"></span>VII - Remerciements

Nous remercions Christophe Lalanne et Bruno Falissard qui nous ont autorisés à publier ce tutoriel.

Nous tenons également à remercier **[Winjerome](https://www.developpez.net/forums/u329028/winjerome/)** pour la mise au gabarit et **[Claude Leloup](https://www.developpez.net/forums/u124512/claudeleloup/)** pour la relecture orthographique.

- <span id="page-15-0"></span>[1](#page-0-0) : **<http://cran.r-project.org/other-docs.html>**
- <span id="page-15-1"></span>[2](#page-3-0) : **[http://fr.wikipedia.org/wiki/Échelle\\_de\\_Likert](http://fr.wikipedia.org/wiki/%C3%89chelle_de_Likert)**

<span id="page-15-2"></span>[3](#page-7-1) : Les objets R de type matrix ne peuvent contenir que des données du même type, par exemple trois variables numériques arrangées en colonnes.